# **rainfall Documentation**

*Release 0.8.3*

**Anton Kasyanov**

January 08, 2014

#### Contents

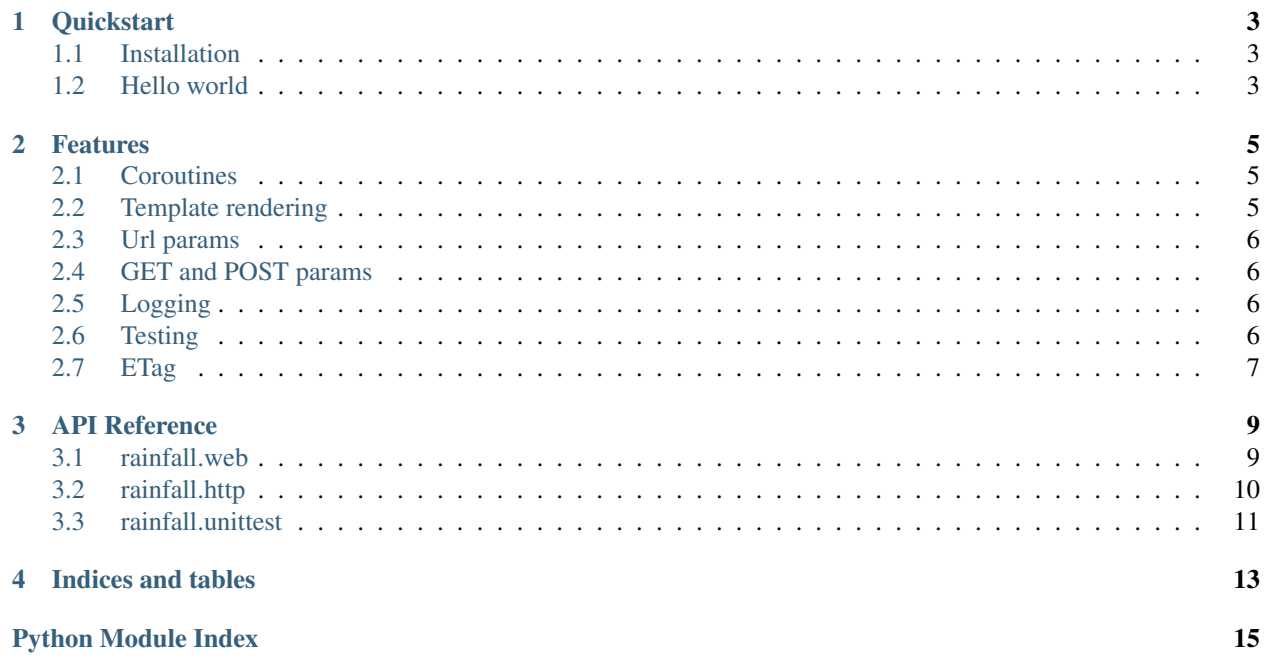

This is a micro asyncio web framework, a bit similiar to cyclone or tornado.

Contents:

# **Quickstart**

<span id="page-6-0"></span>To start off, rainfall is a micro web framework around asyncio (ex tulip), similiar to the cyclone or tornado. Since it is asyncio based, rainfall is fully asyncronous.

The performance tests have shown that rainfall is not slower then twisted+cyclone and sometimes even faster (benchmark results will be posted later or you can test it by yourself).

### <span id="page-6-1"></span>**1.1 Installation**

As simple as:

```
pip install rainfall
```
Note: sometimes pip for python 3 is called pip3, but you may have it with other name

# <span id="page-6-2"></span>**1.2 Hello world**

Let's create a simple hello world app in example.py file like this:

```
import asyncio
from rainfall.web import Application, HTTPHandler
```

```
class HelloHandler(HTTPHandler):
    @asyncio.coroutine
   def handle(self, request):
        return 'Hello!'
app = Application(
    {
       r'^/$': HelloHandler(),
    },
)
if __name__ == ' __main__':
    app.run()
```
Now you can run it by:

python3 example.py

And go to <http://127.0.0.1:8888> in browser, you should see "Hello!"

The structure is the following:

- 1. First, you create [rainfall.web.HTTPHandler](#page-12-2) with required handle() method. It takes [rainfall.http.HTTPRequest](#page-13-1) and should return a str or [rainfall.http.HTTPError](#page-13-2)
- 2. Second, you create [rainfall.web.Application](#page-12-3). When a new application is created, you should pass a dict of url: [rainfall.web.HTTPHandler](#page-12-2) pairs, where url is regexp telling rainfall when to use this particular handler. If you have experience with Django, this works like django's url patterns.

### **1.2.1 Testing**

To test the rainfall apps you can use [rainfall.unittest.RainfallTestCase](#page-14-1)

For more, see *[Features](#page-8-0)*

### **Features**

<span id="page-8-0"></span>Rainfall comes with a list of features, more are in development. If you feel that rainfall is missing a feature, please let me know.

### <span id="page-8-1"></span>**2.1 Coroutines**

Rainfall's [rainfall.web.HTTPHandler.handle\(\)](#page-12-4) may be a regular function or *asyncio.coroutine* and use all the asynchronous features like *yield from*.

Example:

```
class SleepHandler(HTTPHandler):
    @asyncio.coroutine
    def handle(self, request):
       yield from asyncio.sleep(0.1)
        return 'Done'
```
# <span id="page-8-2"></span>**2.2 Template rendering**

Rainfall uses Jinja2 if you need to render a template.

```
Example:
class TemplateHandler(HTTPHandler):
    def handle(self, request):
        return self.render('base.html', text='Rendered')
settings = {
    'template_path': os.path.join(os.path.dirname(__file__), "templates"),
}
app = Application(
    {
        r'^/template$': TemplateHandler(),
    },
    settings=settings,
\lambdaapp.run()
```
### <span id="page-9-0"></span>**2.3 Url params**

You can easily handle urls with params inside

Example:

```
class ParamHandler(HTTPHandler):
    def handle(self, request, number):
        return number
app = Application(
    {
        r'^/param/(?P<number>\d+)$': ParamHandler(),
    },
)
app.run()
```
# <span id="page-9-1"></span>**2.4 GET and POST params**

Using [rainfall.http.HTTPRequest.GET](#page-13-3) and [rainfall.http.HTTPRequest.POST](#page-13-4) you can easily handle forms data.

# <span id="page-9-2"></span>**2.5 Logging**

Rainfall uses standart python *logging* module. To configure the file for logs, use *logfile\_path* in Application settings.

# <span id="page-9-3"></span>**2.6 Testing**

To test the rainfall apps you can use [rainfall.unittest.RainfallTestCase](#page-14-1)

*example.py*:

```
import asyncio
from rainfall.web import Application, HTTPHandler
class HelloHandler(HTTPHandler):
```

```
app = Application(
    {
        r'^/$': HelloHandler(),
    },
)
# this is important for tests
if __name__ == '__main_':
   app.run()
```
**def** handle(self, request): **return** 'Hello!'

*test\_basic.py*:

**from rainfall.unittest import** RainfallTestCase **from example import** app

```
class HTTPTestCase(RainfallTestCase):
    app = app
    def test_basic(self):
        r = self<u>client.query</u>('/')self.assertEqual(r.status, 200)
        self.assertEqual(r.body, 'Hello!')
```
# <span id="page-10-0"></span>**2.7 ETag**

[rainfall.web.HTTPHandler](#page-12-2) allows to use ETag for cache validation.

#### Example:

```
class EtagHandler(HTTPHandler):
```

```
use_etag = True
payload = "PowerOfYourHeart"
def handle(self, request):
   return self.payload
```
Then we test it this way:

```
def test_etag_wo_ifnonematch(self):
    etag_awaiting = '''' + hashlib.shal(EtagHandler.payload.encode('utf-8')).hexdigest() + '"'
    r = self.client.query(
        '/etag', method='GET'
    )
    self.assertEqual(r.status, 200)
    self.assertEqual(etag_awaiting, r.headers.get('ETag'))
def test_etag_with_ifnonematch(self):
    etag_awaiting = '''' + hashlib.sha1(EtagHandler.payload.encode('utf-8')).hexdigest() + '"'
    r = self.client.query(
        '/etag', method='GET',
        headers={
            "If-None-Match": etag_awaiting
        }
    )
    self.assertEqual(r.status, 304)
    self.assertEqual(r.body, '')
    self.assertEqual(etag_awaiting, r.headers.get('ETag'))
```
### **API Reference**

<span id="page-12-0"></span>This docs are generated from the docstirngs. Apart from that, feel free to study source code directly.

### <span id="page-12-1"></span>**3.1 rainfall.web**

```
class rainfall.web.Application(handlers, settings=None)
     The core class that is used to create and start server
```
#### **Parameters**

- handlers dict with url keys and HTTPHandler instance values
- settings dict of app settings, defaults are settings  $=$  {

'host': '127.0.0.1', 'port': 8888, 'logfile\_path': None, 'template\_path': None,

}

#### Example:

```
app = Application({
    '/': HelloHandler(),
})
app.run()
```

```
run(process_queue=None, greeting=True)
```
Starts server on host and port given in settings, adds Ctrl-C signal handler.

#### Parameters

- process\_queue SimpleQueue, used by testing framework
- greeting bool, wheather to print to strout or not

#### <span id="page-12-2"></span>class rainfall.web.**HTTPHandler**

Used by HTTPServer to react for some url pattern.

All handling happens in handle method.

```
handle(request, **kwargs)
```
May be an asyncio.coroutine or a regular function

#### **Parameters**

- request [rainfall.http.HTTPRequest](#page-13-1)
- kwargs arguments from url if any

Return type str (may be rendered with self.render()) or [rainfall.http.HTTPError](#page-13-2)

**render**(*template\_name*, *\*\*kwargs*)

### Uses jinja2 to render a template

#### Parameters

- template name what file to render
- kwargs arguments to pass to jinja's render

Return type rendered string

```
class rainfall.web.HTTPServer
```
Http server itself, uses asyncio.Protocol. Not meant to be created manually, but by *rainfall.web.Application* class.

### <span id="page-13-0"></span>**3.2 rainfall.http**

```
exception rainfall.http.HTTPError(code=500, *args, **kwargs)
     Representes different http errors that you can return in handlers.
```
Parameters code – http error code

```
class rainfall.http.HTTPRequest(raw)
```
Rainfall implementation of the http request.

Parameters raw – raw text of full http request

<span id="page-13-3"></span>**GET**

Return type dict, GET arguments

#### <span id="page-13-4"></span>**POST**

Return type dict, POST arguments

#### **body**

Return type str, http body

#### **headers**

Return type dict, http headers

#### **method**

Return type str, http method

#### **path**

Return type str, http url

```
class rainfall.http.HTTPResponse(body='', code=200)
     Rainfall implementation of the http response.
```
#### **Parameters**

- **body** response body
- code response code
- additional headers –

#### **compose**()

Composes http response from code, headers and body

Return type str, composed http response

## <span id="page-14-0"></span>**3.3 rainfall.unittest**

```
class rainfall.unittest.RainfallTestCase(methodName='runTest')
     Use it for your rainfall test cases. In setUp rainfall server is starting in the separate Process.
```
You are required to specify an app variable for tests. E.g.

```
from example import my_first_app
class HTTPTestCase(RainfallTestCase):
   app = my_first_app
   def test_basic(self):
       r = self.client.query('/')
        self.assertEqual(r.status, 200)
        self.assertEqual(r.body, 'Hello!')
```
Inside you can use TestClient's instance via self.client

class rainfall.unittest.**TestClient**(*host*, *port*) Helper to make request to the rainfall app. Created automatically by RainfallTestCase.

**query**(*url*, *method='GET'*, *params=None*, *headers={}*) Run a query using url and method. Returns response object with status, reason, body

**CHAPTER 4**

**Indices and tables**

- <span id="page-16-0"></span>• *genindex*
- *modindex*
- *search*

Python Module Index

<span id="page-18-0"></span>r

rainfall.http, [10](#page-13-0) rainfall.unittest, [11](#page-14-0) rainfall.web, [9](#page-12-1)